### **Advanced Feature Glossary**

Call Attempt Time - The maximum number of seconds the service should wait for a number to answer before moving on to the next number in the Call sequence. The valid range for this field is 1 to 120 seconds.

**Call Delay Time** - The number of seconds the service should wait before dialing the next number in the Call Sequence. The valid range for this field is 0 to 30 seconds.

**Transfer Digit** - If you would like to transfer calls between various numbers in your Single Number calling sequence, you can select a Transfer Digit number from the drop down menu. From you phone keypad, pressing \* followed by the corresponding Transfer Digit Number, you can transfer a call to another number in the Calling Sequence.

Schedule - Allows you to restrict incoming calls to any of the numbers you have entered into your Calling Sequence. By clicking on Schedule you will see a weekly calendar that you can use to choose the time and days when the selected phone entry is available to accept incoming calls. By default, the Schedule calendar is set for the number to be available for calls 24 hours a day, 7 days a week, and will remain so unless this schedule is changed.

If you think you might need one of these advanced features, but are afraid to tackle it yourself, give us a call!

# MOBILE APP AND WEB USER GUIDE MANAGEMY CALLS - FIND ME

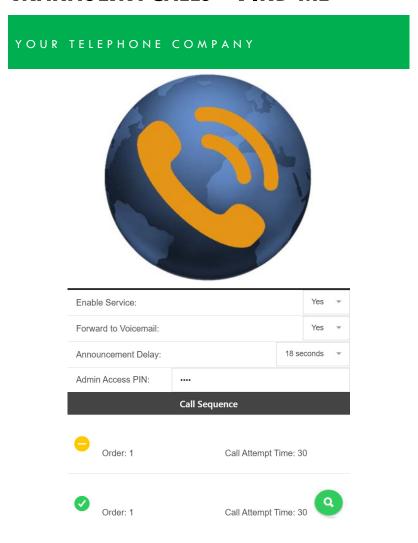

YOUR COMPANY LOGO HERE

YOUR COMPANY LOGO HERE

## FOR TABLETS AND SMARTPHONES LOAD YOUR MANAGEMY CALLS APP FROM THE GOOGLE PLAY OR APPLE APP STORES

## **≡** ManageMyCalls Please enter the Address given to you by your Service Provider. Enter Service Provider Address

Enter the following Service Provider Address (Service Provider Enter the Unique URL here) in your App and press the Save button. For PC ManageMyCalls -Find Me, enter the Service Provider Address in your PC's browser bar\* and when it opens press the Save button. If prompted after pressing the Save button press the Continue button.

## ENTER YOUR UNIQUE USER NAME AND PASSWORD TO LOGIN TO YOUR MANAGEMYCALLS - FIND ME ACCOUNT

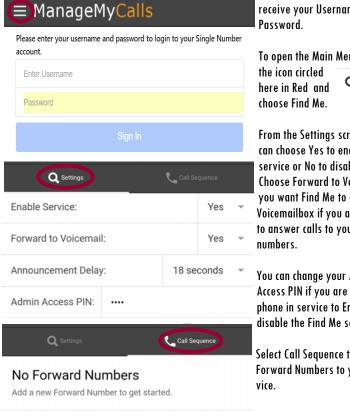

\*This service is only supported in Google Chrome, Microsoft Edge and Mozilla browsers.

Please contact our office to receive your Username and

To open the Main Menu Select Q Find Me

From the Settings screen you can choose Yes to enable the service or No to disable it. Choose Forward to Voicemail if you want Find Me to go to your Voicemailbox if you are unable to answer calls to your Find Me

You can change your Admin Access PIN if you are using your phone in service to Enable or disable the Find Me service.

Select Call Sequence to add New Forward Numbers to your ser-

## SETTING UP YOUR CALLING SEQUENCE

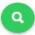

QUICK SETUP DIRECTIONS ON THIS PAGE ONLY -

The Call Sequence section is used to manage the list of Forward phone numbers the Service will use in trying to locate you. Select the Green Search Icon and choose Add Number which will open a Setup Forward Number window as shown below. From the Number to Dial field enter the Address (10 digit number including area code) of a number you want the service to attempt to reach you at. You can select up to 9 forward phone numbers that you want Find Me to contact. From the dropdown choose Yes to Enable the Forward number or No to Disable the Forward number. You can use wireless numbers!

| Setup Forward Number     |               |          |      |   |                                                                                               |
|--------------------------|---------------|----------|------|---|-----------------------------------------------------------------------------------------------|
| Main                     |               | Schedule |      |   | The Order field allows you to                                                                 |
| Number to Dial:          | Enter Address |          |      |   | select the calling order for a<br>specific Forward number in you                              |
| Enabled:                 |               |          | Yes  |   | In this example, the Forward number will be set as the first number (1) the service will call |
| Order:                   |               |          | 1    | • |                                                                                               |
| Verify:                  |               |          | No   |   | in the search sequence.                                                                       |
| Call Attempt Time (sec): |               | 30       |      |   | Forward numbers that share the same Order value will be dialed simultaneously.                |
| Call Delay Time (sec):   |               | 0        |      |   |                                                                                               |
| Transfer Digit:          |               |          | None |   |                                                                                               |
|                          |               |          | ×    |   |                                                                                               |

If you want the Service to Verify that the subscriber is at a specific number, selecting Yes in the Verify field will trigger an Announcement that says, "Attempting to locate (your Recorded Name\*) or ("Find Me Subscriber), if that person is available, press "1", otherwise hana up."

Select the Green Check box to complete the addition of a new Forward number.

When you signed up for this service, we created certain defaults to meet your needs so you would not need to make adjustments in Schedule, Call Attempt Time, Call Delay Time or Transfer Digit settings . A glossary of these Advanced Features can be found on page 4.

\*If you are not a subscriber to our Unified Messaging Service, callers will hear "Single Number Subscriber" instead of the subscribers recorded name.